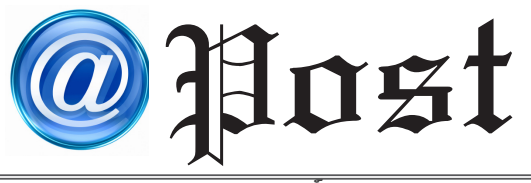

ฉบับที่ 02/2562 ประจำ�เดือน กุมภาพันธ์ พ.ศ. 2562

Free Copy

## **5 วิธีตรวจเช็ค แก้ไข คอมพิวเตอร์ดับเอง 5 วิธีตรวจเช็ค แก้ไข คอมพิวเตอร์ดับเอง เปิดไม่ติด ง่าย ๆ ด้วยตัวเอง เปิดไม่ติด ง่าย ๆ ด้วยตัวเอง**

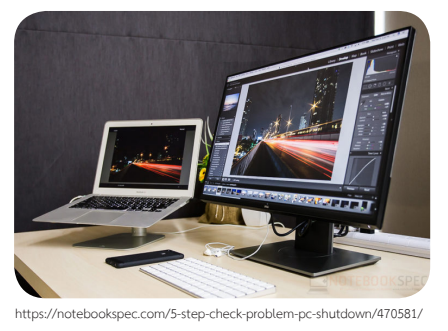

**ปัญหาที่เจอตามมานอกจากคอมพิวเตอร์**

**เปิดไม่ติดก็คือ อุปกรณ์ภายในเครื่องคอมพิวเตอร์อื่น ๆ จะเสียเพิ่มมากขึ้น โดยเฉพาะคนที่ยังฝืนใช้คอมพิวเตอร์ ในขณะที่ยังมีปัญหา เมื่อสวิทช์ถูกเปิดและไฟถูกตัด จากการลัดวงจรหรือไฟกระชากก็อาจทำ ให้อุปกรณ์ คอมพิวเตอร์ที่มีความอ่อนไหวเสียหายตามไปด้วย อาทิ เมนบอร์ด แรม การ์ดจอ ดังนั้นหากพบปัญหา เรื่องของคอมพิวเตอร์ดับเอง ไม่จำ เป็นก็อย่าไปกดเปิด บ่อย ๆ เพราะอาจทำให้เกิดความเสียหายถาวรได้ และ ถ้าเป็นไปได้ให้ลองหาอุปกรณ์ที่พอมีอยู่ลองสลับสับเปลี่ยนดู เพื่อที่จะได้ตรวจเช็คและประเมินอาการได้ในเบื้องต้น**

**สิ่งที่ต้องระวัง**

 $|0x|$ 

 *คอมพิวเตอร์ดับเอง เป็นปัญหาที่สร้างความปวดหัวให้กับผู้ใช้ได้เสมอมา และ หลาย ๆ ครั้ง ก็ไม่รู้ต้นสายปลายเหตุทั้ง ๆ ที่ก่อนหน้านี้ยังใช้งานได้ปกติ แต่หลังจากชัทดาวน์ ไปล่าสุดก็เกิดอาการผิดปกติแบบนี้ขึ้น คอมพิวเตอร์ดับเอง เปิดไม่ติด อย่างไรก็ดี ปัญหานี้ อาจมีทางแก้ไขได้ในเบื้องต้น แต่ขั้นแรกก็คงต้องตรวจเช็คตามจุดต่าง ๆ ให้ถี่ถ้วนเสียก่อน เริ่มตั้งแต่ ฮาร์ดแวร์และอุปกรณ์ที่นำ มาใช้ เพื่อให้ง่ายต่อการวิเคราะห์อาการ*

## kors **การตรวจเช็ค**

ในการแก้ไขปัญหาคอมพิวเตอร์ดับเองเปิดไม่ติดให้ลองตรวจเช็คอุปกรณ์ ต่าง ๆ ตั้งแต่สายไฟ เพาเวอร์ซัพพลาย เมนบอร์ดและการ์ดจอ ซึ่งอาจเกิดจาก ความเสื่อมของอุปกรณ์หรือเกิดความเสียหาย เมื่อตรวจเจอต้นตอ จะถอดออก หรือเปลี่ยนเพื่อให้คอมกลับมาใช้งานได้ตามปกติ ก็แล้วแต่ผู้ใช้เพื่อให้เข้าใจง่าย ๆ ไม่ซับซ้อนลองมาดู 5 ขั้นตอนในการแก้ไข

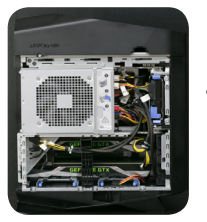

1. เช็คระบบไฟ เริ่มต้นจากสายไฟ AC ที่ต่อมาจากปลั๊กเข้าสู่เพาเวอร์ ซัพพลาย ส่วนหนึ่งเกิดจากสายไฟชำ รุด ปลั๊กรางหลวมหรือฟิวส์ขาดหรือเกิดจาก ใช้งานมานานและอยู่ในสภาวะที่ไม่ดี หนูแทะ ก็ทำ ให้เสียหายได้เช่นกัน ดังนั้น ลองหาสายไฟและปลั๊กราง เอามาเปลี่ยนเพื่อลองดูอาการก่อนว่าเปลี่ยนใหม่แล้ว คอมพิวเตอร์ดับเองอีกหรือไม่

2. เช็คความสกปรกภายในเครื่อง แล้วทำความสะอาดแบบง่าย ๆ เพราะความสกปรกก็เป็นอีกปัจจัยหนึ่งที่ทำ ให้คอมพิวเตอร์ดับเอง ได้เช่นกัน ้อย่างเช่น ฝุ่นเข้าไปเกาะในฮีตซิงก์พัดลมของซีพียู การ์ดจอ จนทำให้ไม่สามารถทำงานได้ตามปกติอาจทำให้พัดลมหมุนช้าลง สุดท้ายคือ หยุดหมุน ซีพียูหรือ การ์ดจอร้อนจัดก็ทำ ให้เครื่องดับ และยังมีปัญหาของสัตว์ตัวเล็ก ๆ ที่สามารถเล็ดลอดเข้าไปในเครื่องได้และไปทำ ให้เกิดการลัดลงจร การแก้ไขก็คือ การถอด อุปกรณ์เหล่านี้ออกมาทำความสะอาด ด้วยการใช้แปรงปัดฝุ่น เช็ดด้วยผ้า หรืออาจใช้สเปรย์พ่นทำความสะอาด จากนั้นจึงติดตั้งกลับเข้าไปอีกครั้ง

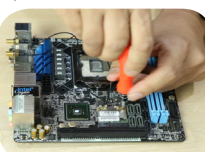

https://notebookspec.com/ pc-tips-water-cleaner-fixed -mainboard/430023

3. ถอดอุปกรณ์ต่อพ่วงทุกสิ่งออกให้หมด เช่น แรม การ์ดจอ และสิ่งอื่น ๆ ที่ต่อพ่วงบนเมนบอร์ด จากนั้น เช็คทีละชิ้นเพื่อดว่าอุปกรณ์ชิ้นใดที่เกิดปัญหา ตัวอย่างคือ เดิมใส่แรมหลายแถวอาจเป็นไปได้ว่ามีแถวใดแถวหนึ่งเสีย ให้ถอดออกมาทั้งหมด แล้วสลับใส่เข้าไปทีละแถว แล้วดู อาการตามปกติ อาจใช้ช่วงเวลานี้ในการทำความสะอาดอุปกรณ์ ทุกชิ้น

4. เปลี่ยนอุปกรณ์ชิ้นที่เกิดความเสียหาย เพราะความเป็นไปได้ ว่าจะเจอกับอาการคอมพิวเตอร์ดับเอง ก็เกิดขึ้นได้อีกเช่นกัน ควรนำ ไป เคลมหรือเปลี่ยนใหม่ หรือให้แน่ใจว่าเราจัดการกับปัญหาของอุปกรณ์ นั้น ๆ เสร็จสิ้นและใช้งานได้ตามปกติแล้ว เช่น ทำความสะอาดพัดลมการ์ดจอ จนหมุนได้ตามปกติ หรือจะเป็นเมนบอร์ดที่ลัดวงจรเนื่องจากเกิดคราบ สกปรกเกิดขึ้น เมื่อทำความสะอาดและพร้อมสำหรับใช้งานแล้วจึงค่อยนำ มาใช้ แล้วหมั่นติดตามอาการต่อเนื่อง และฮีตซิงก์ซีพียู ก็ควรเปลี่ยนซิลิโคน pc-tips-water-cleaner-fixed ที่ช่วยในการนำพาความร้อนออกไปได้ดีขึ้น เพราะความร้อนอาจเกิดจาก

การเสื่อมสภาพของสิ่งเหล่านี้ได้เช่นกัน

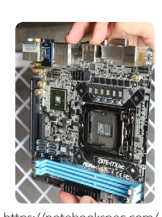

https://notebookspec.com/ -mainboard/430023

5. อย่าลืมใช้ซอฟต์แวร์ในการตรวจเช็คสถานะของคอมพิวเตอร์ควบคู่ไปด้วย อาทิ HWMonitor เป็นเครื่องมืออีกชิ้น ที่ช่วยในการตรวจสอบและลดปัญหาคอมดับเอง ซึ่งอาจเกิดจากความร้อนได้ ด้วยการดาวน์โหลด HWMonitor มาติดตั้ง จากนั้นให้เข้าไปดูอุณหภูมิในหัวข้อ Temperatures ในส่วนของ Value และเช็คตรงที่ Max อย่าให้สูงเกินไป ซึ่งจะหมายถึงเครื่องร้อนและทำ ให้เกิดปัญหาคอมดับตามมาได้ ซึ่งบางครั้งอาจตั้งค่าให้โปรแกรม นี้แสดงผลอยู่ตรง System tray เพื่อให้เราดูแลสถานะได้ง่ายขึ้น

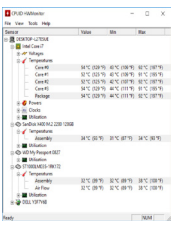

ประจำ�เดือน กุมภาพันธ์ พ.ศ. 2562

ที่มา : https://notebookspec.com/5-step-check-problem-pc-shutdown/470581